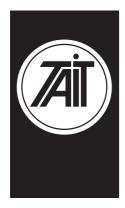

# **Technical Note TN-561**

# How to make SDM calls with the T2040 & T3040.

11 March, 1999

# **Applicability**

Only applies to the T2040 and T3040 products with data capable radio firmware.

# **Explanation**

Short Data Messaging is only available on radios with data firmware. The following list will indicate which firmware types support data features:

T2040: from V3.05 to current production. Please note that V4.XX firmware is not data capable.

T3040: from V3.01 to current data radio production. Standard firmware in placed in radios unless otherwise specified.

#### **Instructions**

### For T2040:

- 1) Radio has to be in "Idle" mode.
- 2) Make a Long press of the "STAT" key. The "STAT" key LED will flash and the display will flash a cursor or the last SDM message sent from your T2040. The T2040 is now in SDM mode.
- 3) **Numerical SDM:** Numerical Mode is always the first SDM mode. To enter a numerical SDM, press the desired numbers (ie 123) from the front panel keypad. When finished press the "\*" key.
- 4) **Alphanumeric SDM:** To get into Alpha mode, press the "α" (Alpha) key. The Alpha key LED will light up. To enter in a Alpha message, select the required letters by pressing the keypad number associated with the letter needed several times to get the letter needed. When the desired letter is selected, press enter. You can also enter spaces. When the Alpha message is complete, press the "\*" key.
- 5) When the "\*" is pressed, the user now needs to enter is the radio ID it wishes to call. (ie 600 or 2012100600).
- 6) To send the complete string (ie 123\*600), press "#" and the message will be sent.
- 7) For the receiving radio to read the message or see which

Tait Electronics Limited

PO Box 1645, Christchurch, New Zealand

Telephone: +64–3–358–3399
Facsimile: +64–3–358–3903

radio sent the message, the user needs to press the " $\alpha$ " key to toggle between the calling radio ID and the SDM. To clear the message, press the clear key. To clear the message, press the clear key.

#### **Instructions**

# For T3040:

- 1) Radio has to be in "Idle" mode.
- 2) Make a Long press of the "STAT" key. The "STAT" key LED will flash and the display will flash a cursor or the last SDM message sent from your T3040. The T3040 is now in SDM mode.
- 3) **Numerical SDM:** As the T2040. The only difference is that when the desired sequence is entered, make a short press of the "STAT" key, then press "\*".
- 4) Alphanumeric SDM: As above
- 5) When the "\*" is pressed, the user now needs to enter is the radio ID it wishes to call. (ie 600 or 201 2100 600).
- 6) To send the complete string (ie 123\*600), press "#" and the message will be sent.
- 7) For the receiving T3040 to read the message or see which radio sent the message, the user needs to press the "α" key to toggle between the calling radio ID and the SDM. To clear the message, press the clear key.

# Issuing authority

Name and position of issuing officer

**Barry Crates** 

Mobile Radio Customer Support Engineer